# **Experience York STUDENT GUIDE**

https://experience.yorku.ca/

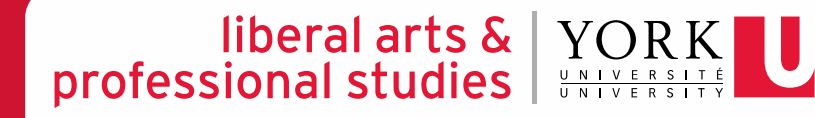

# **Reviewing your Confirmation of Placement**

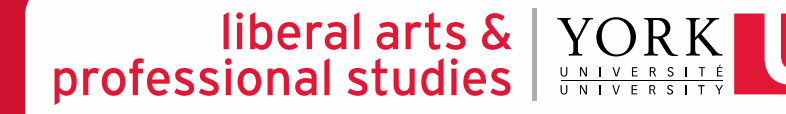

### **EXPERIENCE YORK – REVIEWING YOUR CONFIRMATION OF PLACEMENT**

#### udent 6 SOWK - Placement Test Course (WS 2021) **1** Placement **Career Centre About Becoming YU PLACEMENT STEPS Experiential Learning** Expe<sup>rius 14 step(s). Your **View your Confirmation of**</sup> This experience has 14 step(s). You' Record 自 Liberal Arts & Professional Studies **Glendon College**  $\ddotmark$ **Placement** record by selecting **View Record SOCIAL WORK** Field Placemer Application Une<sup>"</sup>View Record" in your current **Welcome to Practicum FIELD PLACEMENT** experience. **Social Work Events Placement Confirmation Record**

Iiberal arts & YORK

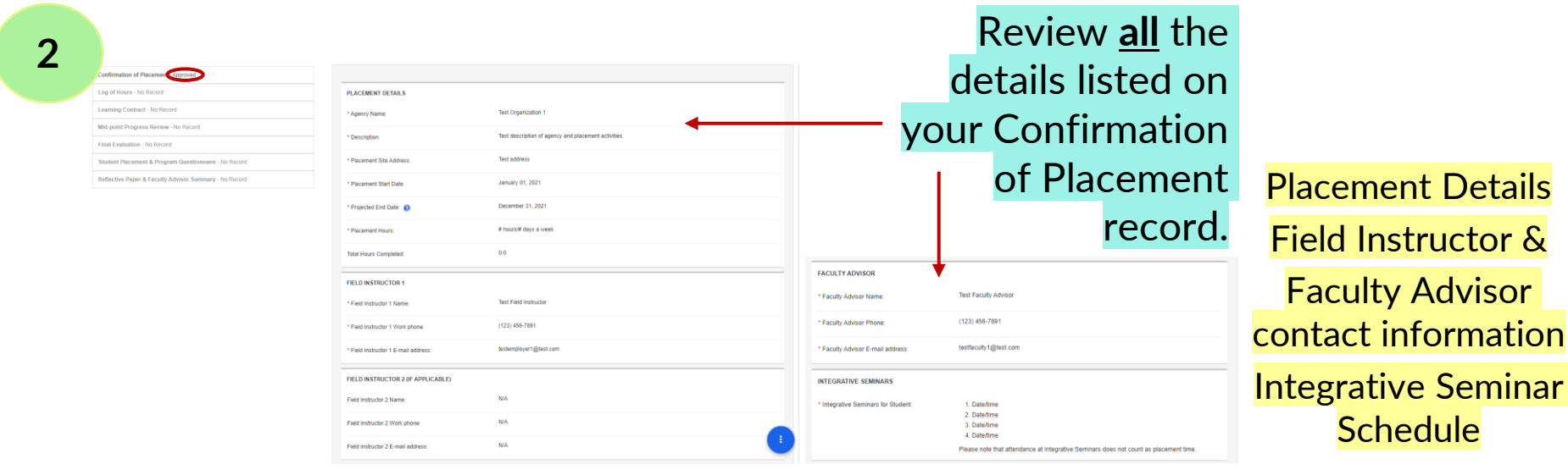

## **Creating record**  forms Log of Hours

Learning Contract

Mid-point Progress Review

Final Evaluation

Student Placement & Program Questionnaire

Reflective Paper & Faculty Advisor Summary

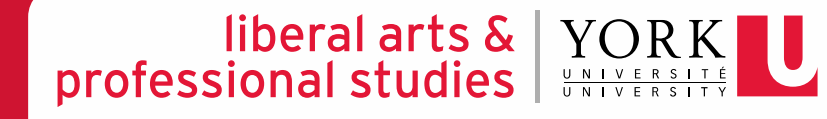

### **EXPERIENCE YORK – CREATING RECORD FORMS**

#### liberal arts  $\&$  | professional studies

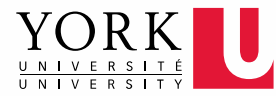

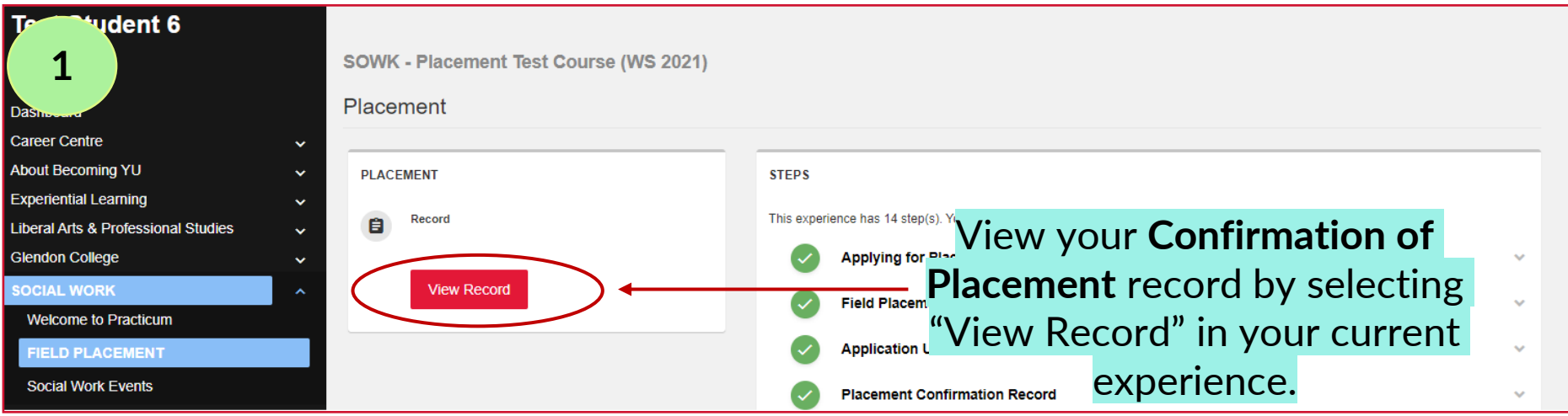

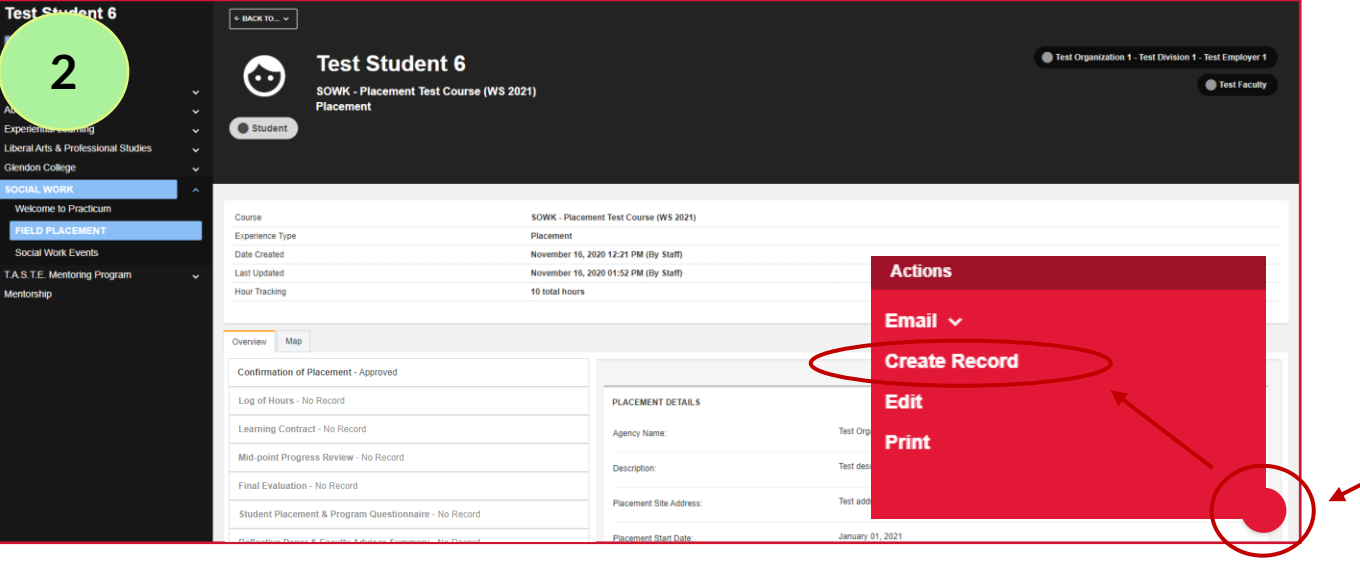

In the bottom, right-hand corner of the Confirmation of Placement page, click on the RED circle and select "CREATE RECORD."

#### **EXPERIENCE YORK – CREATING RECORD FORMS**

#### liberal arts  $\&$   $\|$ professional studies |

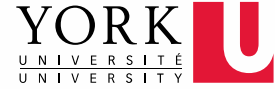

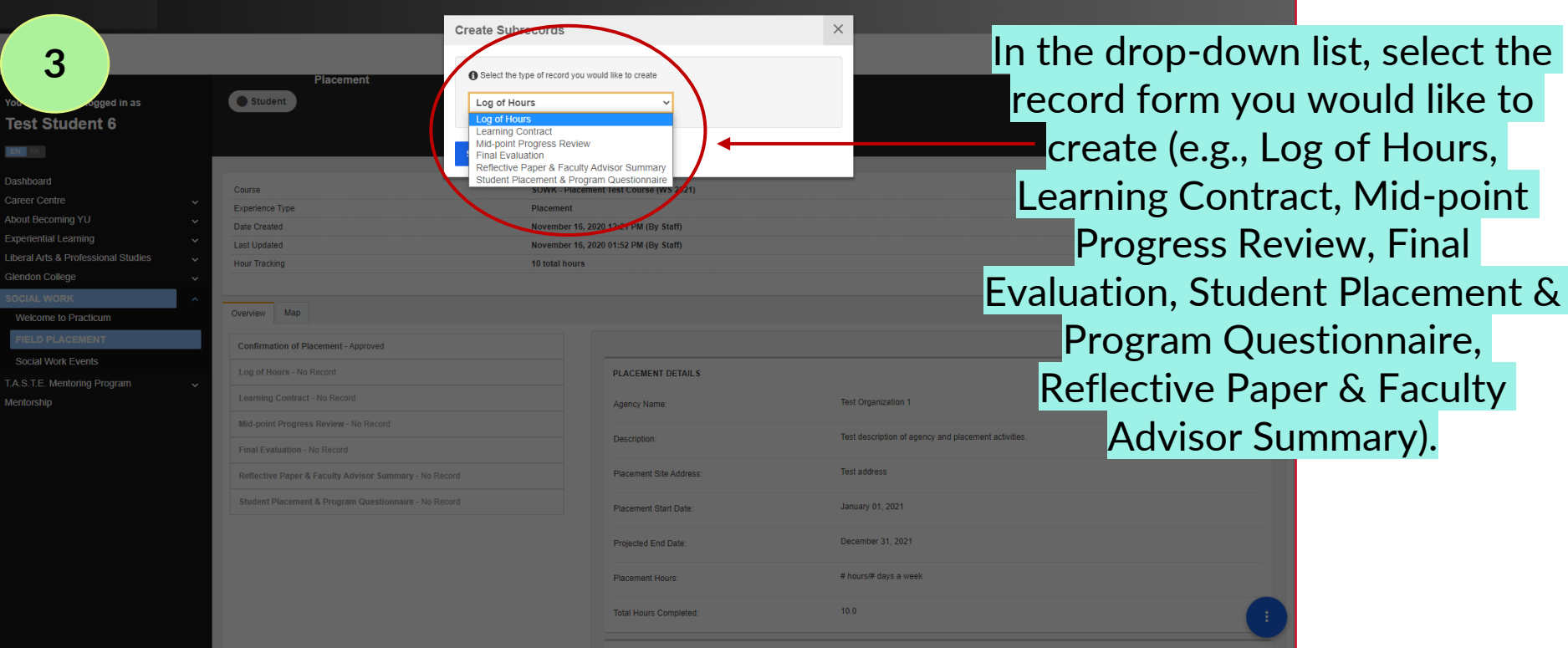

## **Logging hours** Daily or weekly

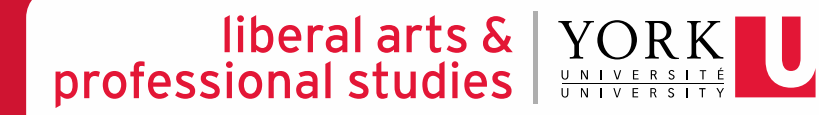

## **LOG OF HOURS PROCESS FLOW CHART**

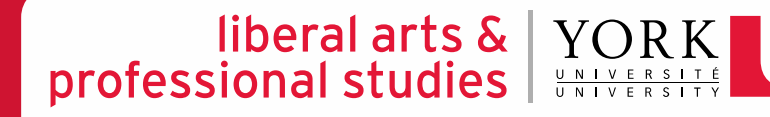

Student records their Log of Hours on a daily or weekly basis via Experience York submitting their hours to their Field Instructor(s) for approval *prior* to submitting their Mid-point Progress Review/Final Evaluation

Field Instructor approves or requests a change to the Log of Hours

Faculty Advisor *reviews* the Log of Hours on Experience York

#### **EXPERIENCE YORK – LOGGING HOURS**

#### liberal arts  $\&$   $\|$ professional studies |

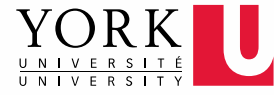

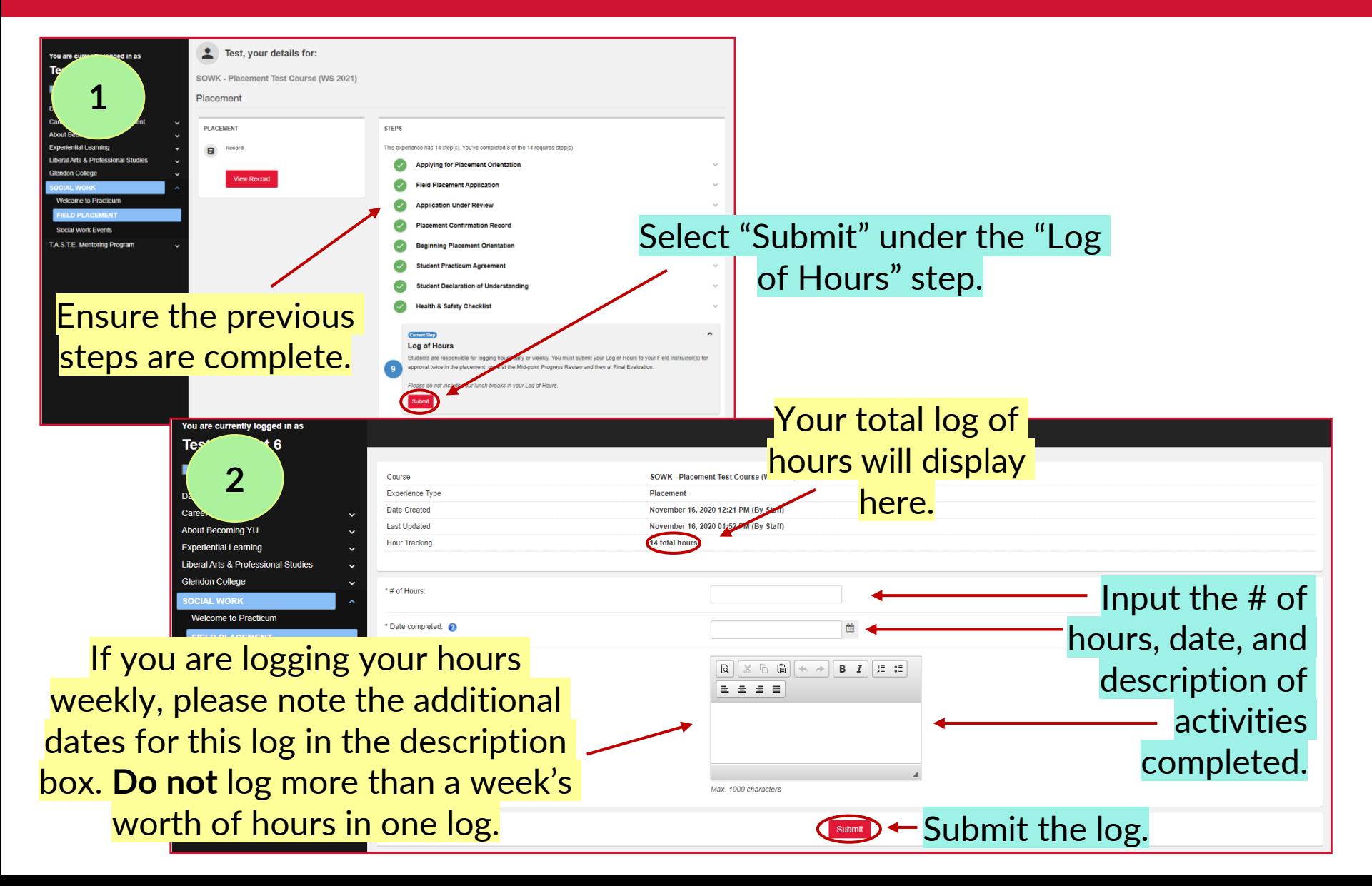

#### **EXPERIENCE YORK – LOGGING HOURS**

#### liberal arts & | YORK| professional studies

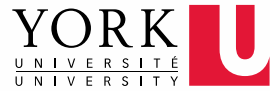

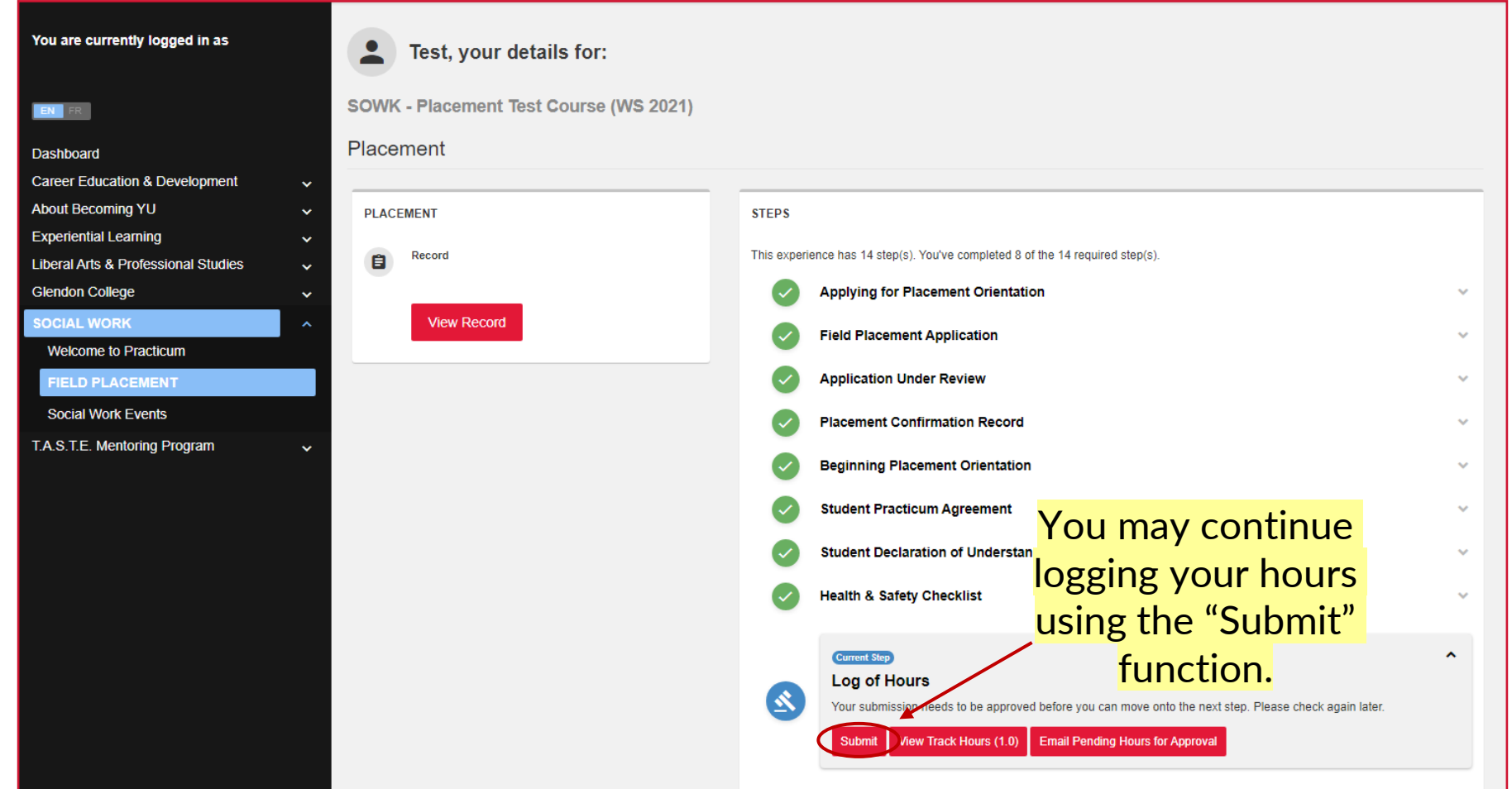

# **E-mailing Log of Hours for approval**

**Once** at mid-point and **again** at final

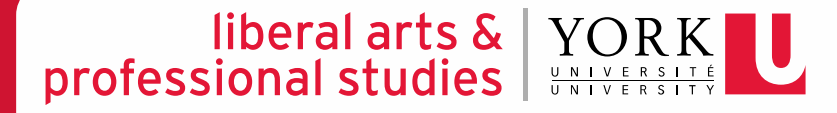

### **EXPERIENCE YORK – E-MAILING LOG OF HOURS FOR APPROVAL**

#### liberal arts  $\&$   $\vert$ professional studies |

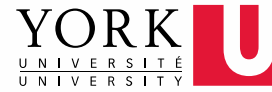

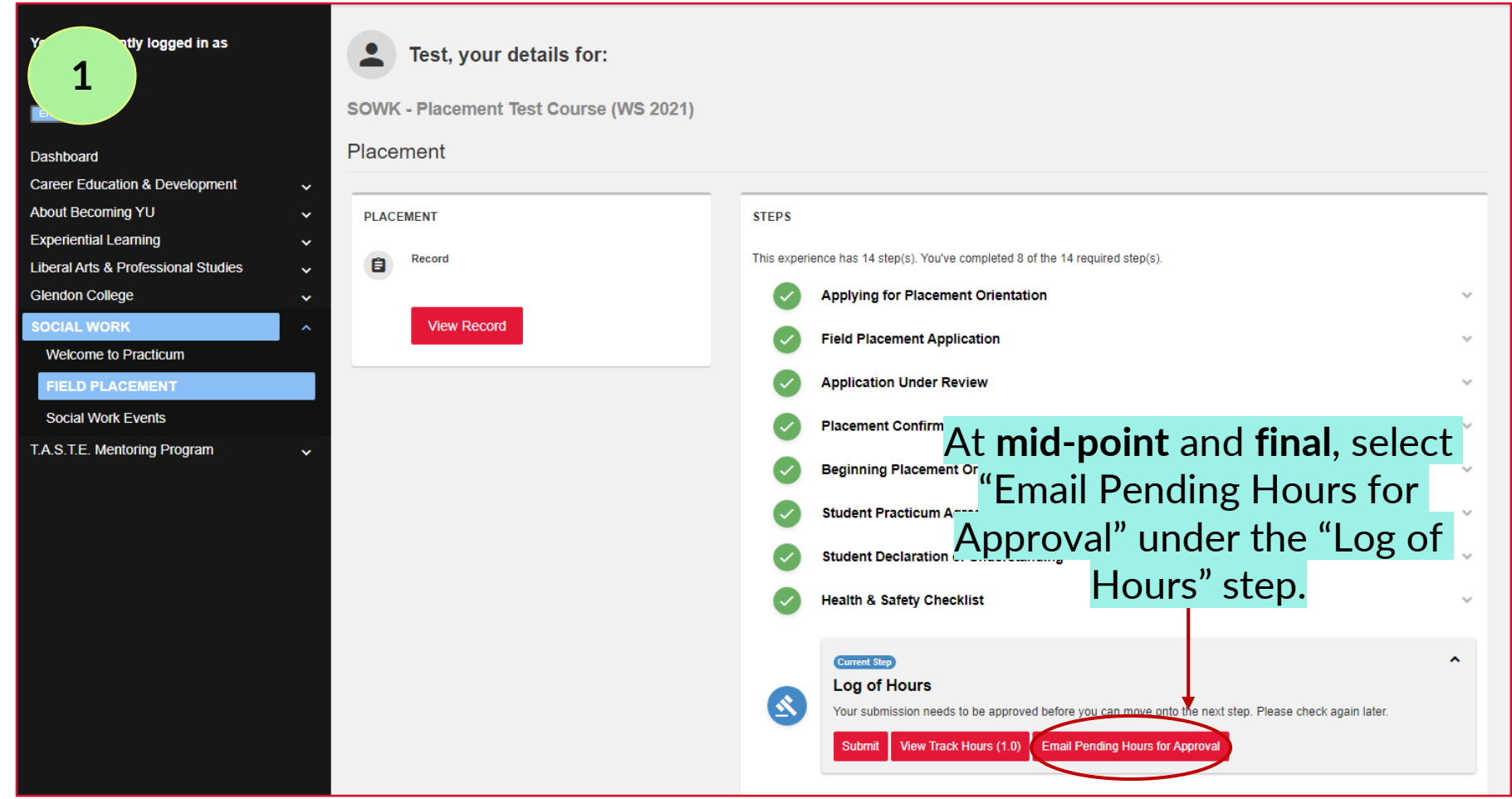

### **EXPERIENCE YORK – E-MAILING LOG OF HOURS FOR APPROVAL**

## Iiberal arts & YORK<br>professional studies  $\frac{1}{0}$

click "SEND EMAIL."

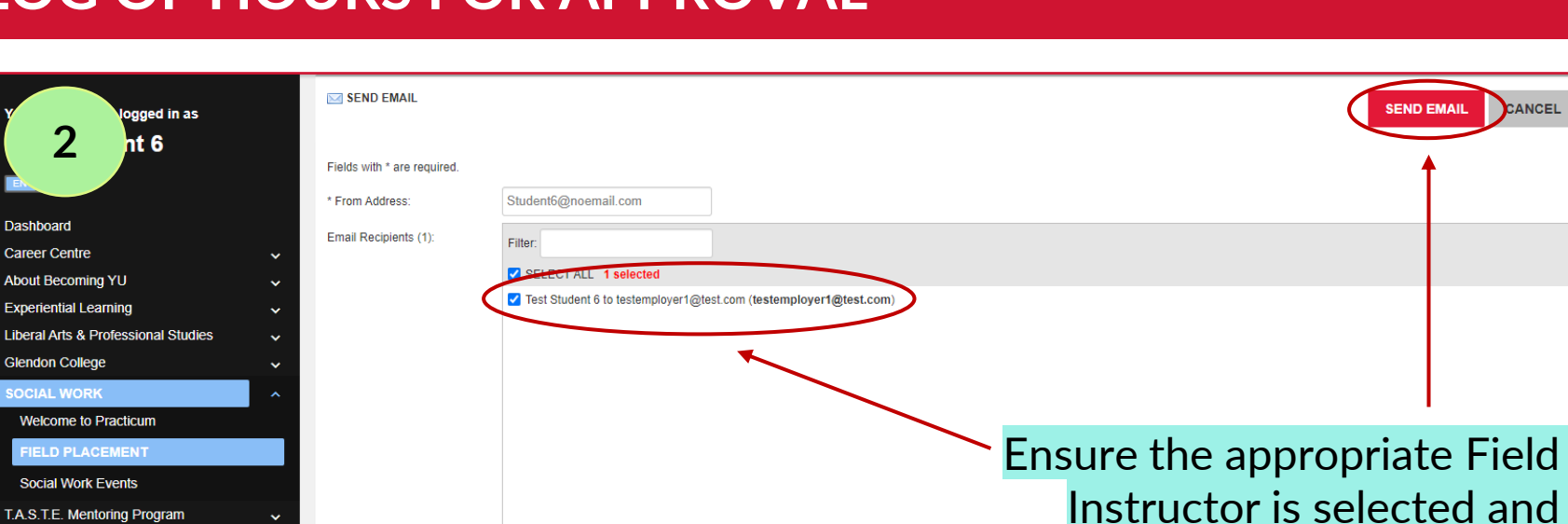

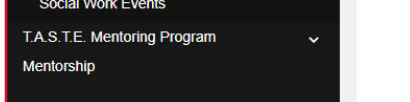

**2**

Dashboard

**Career Centre** 

About Becoming YU

**Experiential Learning** 

**Glendon College SOCIAL WORK Welcome to Practicum FIELD PLACEMENT** 

nt 6

#### **EXPERIENCE YORK – E-MAILING LOG OF HOURS FOR APPROVAL**

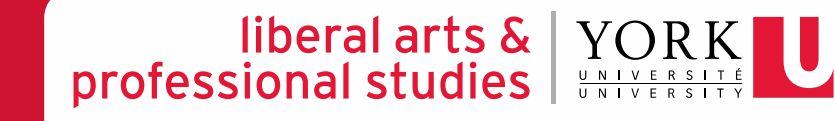

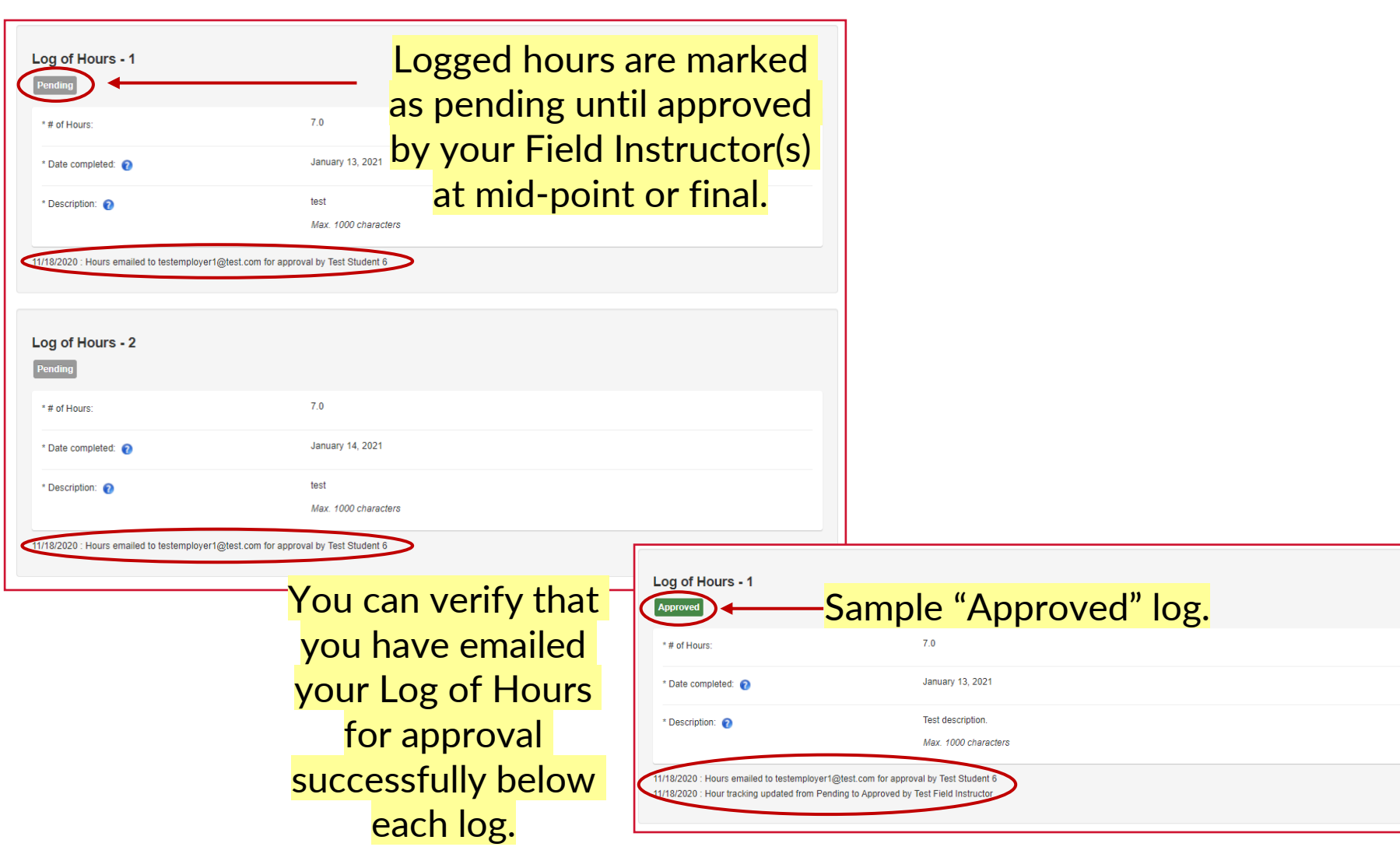

# **Submitting the Learning Contract**

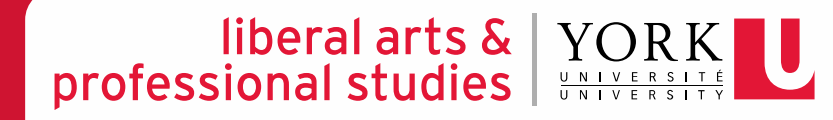

## **LEARNING CONTRACT PROCESS FLOW CHART**

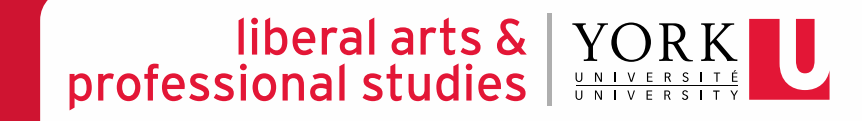

Student *initiates* the process by collaborating with their Field Instructor(s) to input information in the **online** Learning Contract (e.g., goals, plans for goal attainment) and *submits* the form

Field Instructor *reviews* and *approves* the **online** form on Experience York

Field Education Program Assistant changes the form's status from *Pending*  to *Approved* on Experience York

### **EXPERIENCE YORK – SUBMITTING THE LEARNING CONTRACT**

liberal arts  $\&$   $\vert$ professional studies

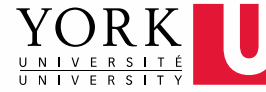

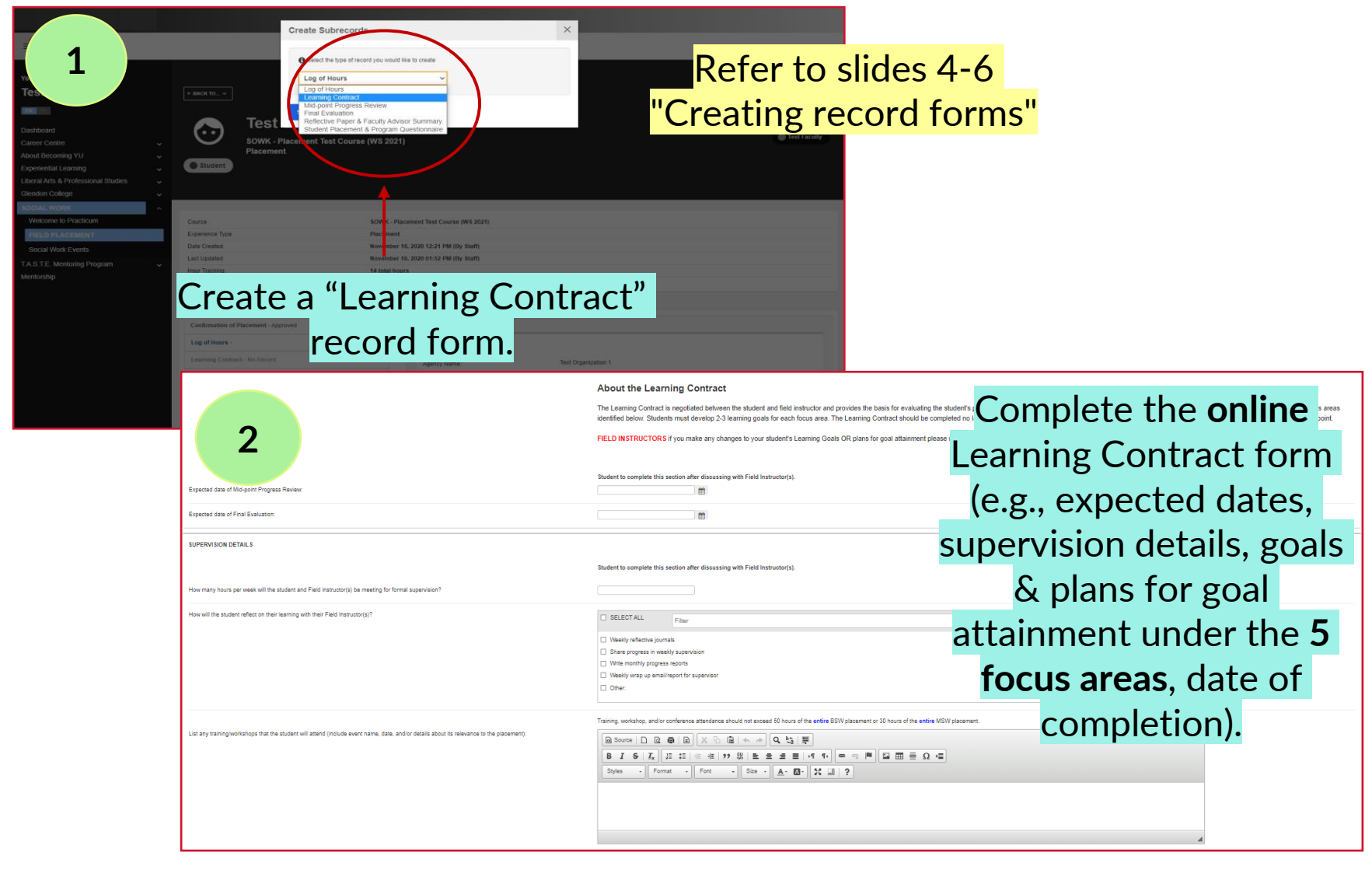

## **EXPERIENCE YORK – SUBMITTING THE LEARNING CONTRACT**

#### liberal arts & | YOR professional studies

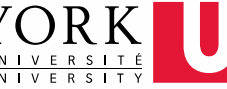

FOCUS AREA #1: SOCIAL ISSUES ADDRESSED BY THE ORGANIZATION (GENERAL) OR THEORETICAL FRAMEWORKS (RESEARCH)

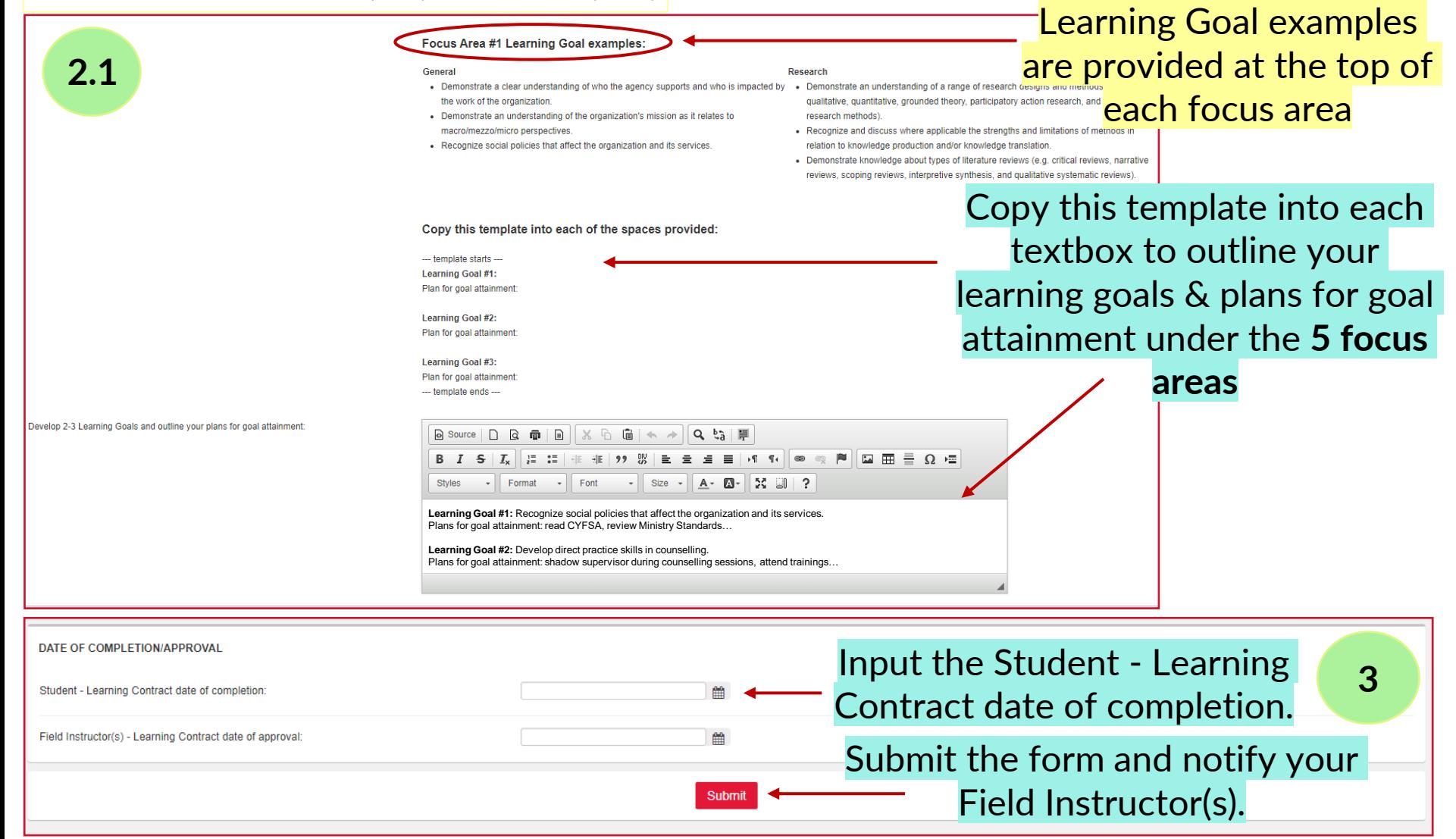

# **Submitting the Mid-point Progress Review**

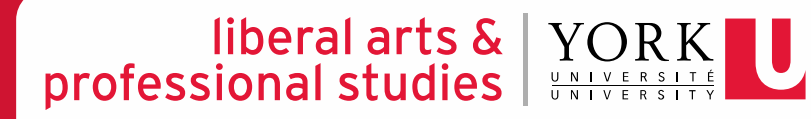

## **MID-POINT PROGRESS REVIEW PROCESS FLOW CHART**

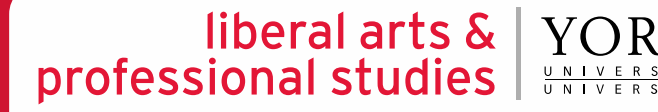

Student *initiates* the process by inputting information in the **online** Mid-point Progress Review (e.g., copying & pasting learning goals and plans for goal attainment from Learning Contract, writing self-evaluations for each learning goal) and *submits* the form

Field Instructor reviews the student's selfevaluations and offers their ratings & feedback on the **online** Mid-point Progress Review after having a discussion with the student about their progress

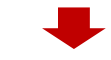

Field Education Program Assistant changes the form's status from *Pending* to *Approved* on Experience York

#### **EXPERIENCE YORK – SUBMITTING THE MID-POINT PROGRESS REVIEW**

#### liberal arts  $\&$   $\|$ YORE professional studies |

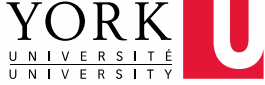

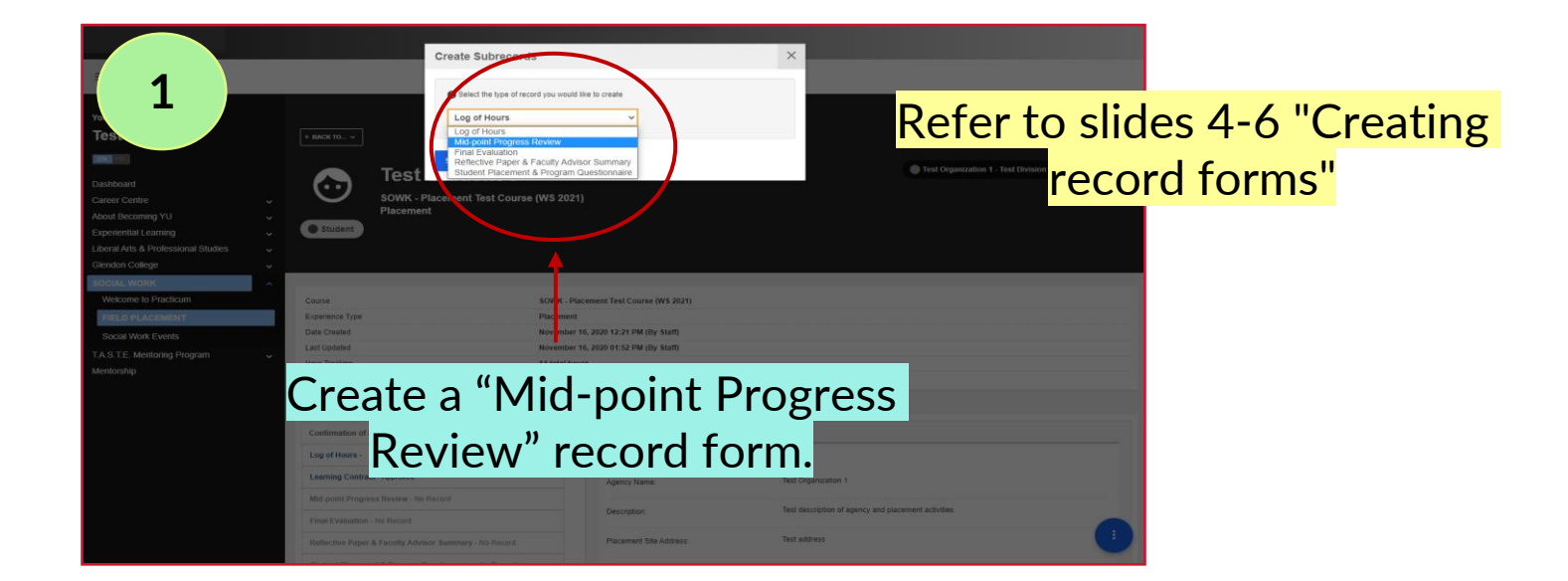

#### **About the Mid-point Progress Review**

At the mid-point mark of the placement, students should have a formal meeting with their Field Instructor(s) to discuss achievements to date - based on the goals for placement outlined in the student's Learning Contract. The progress review should be used as a guide to ascertain achievements and clarify the student's critical path of focus for the remainder of the placement. The goals in the Learning Contract can be revised at this point to reflect new goals; addressing areas in need of further development. The revised learning goals are then used to guide the final evaluation process. Once the Mid-point Progress Review form is completed, it is electronically submitted to the Faculty Advisor for review.

I have submitted my Mid-point Log of Hours for approval to my Field Instructor(s):

**2**

 $\bigcirc$  No

Confirm that you have submitted your Mid-point Log of Hours for approval.

#### **EXPERIENCE YORK – SUBMITTING THE MID-POINT PROGRESS REVIEW**

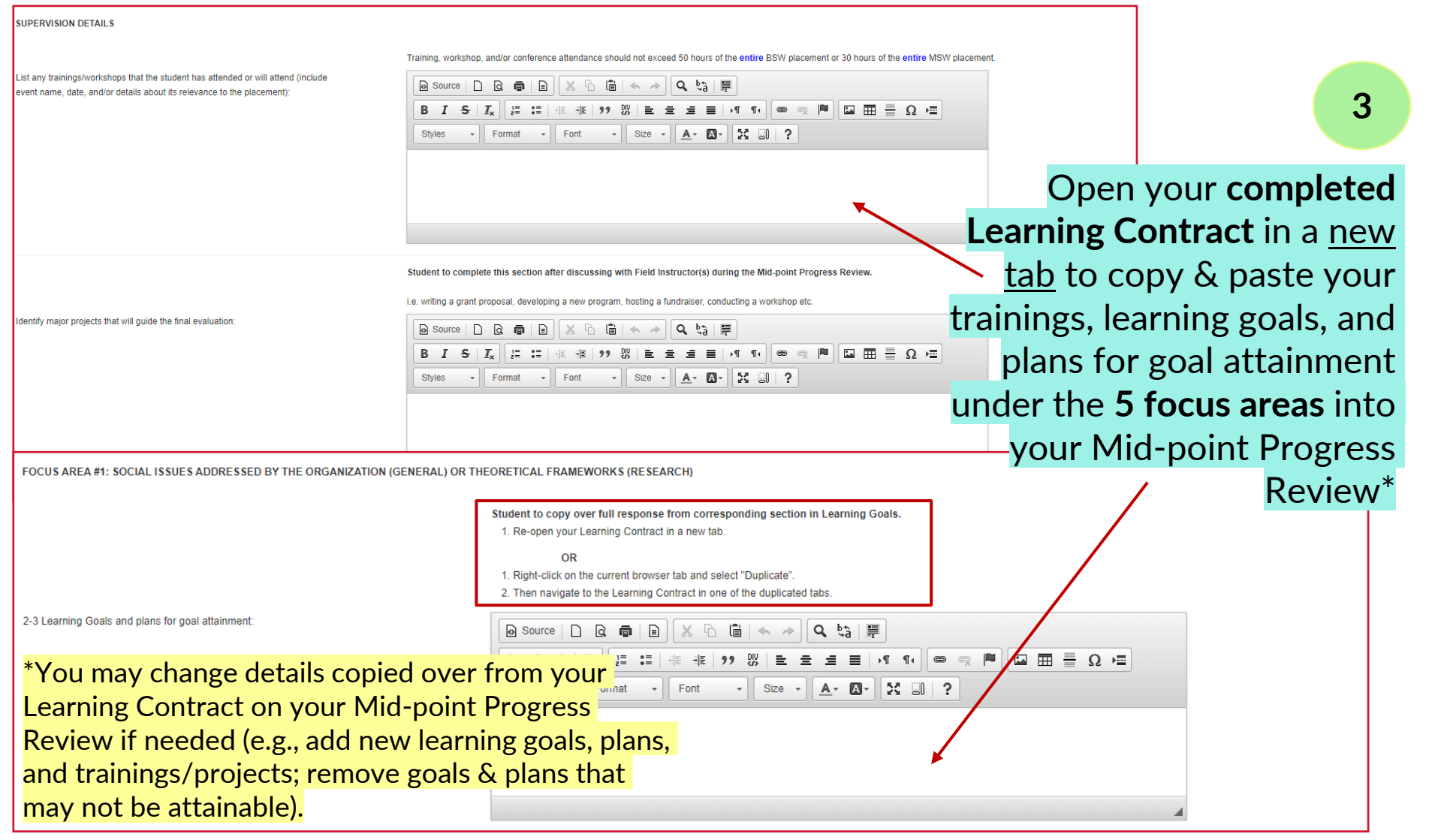

liberal arts & | YORK|

UNIVERSITÉ<br>UNIVERSITY

professional studies |

#### **EXPERIENCE YORK – SUBMITTING THE MID-POINT PROGRESS REVIEW**

liberal arts & | YORK professional studies |

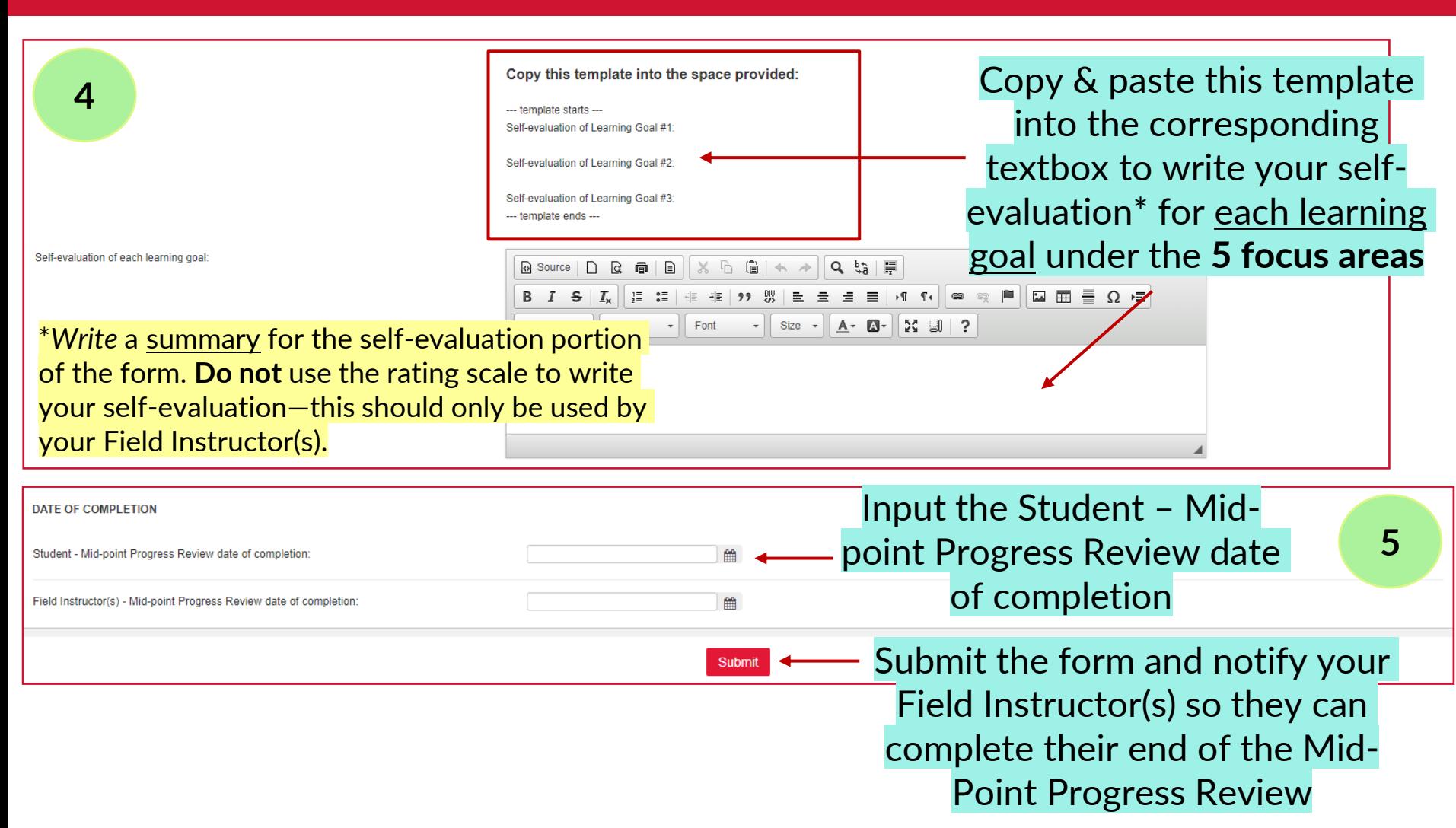

# **Submitting the Final Evaluation**

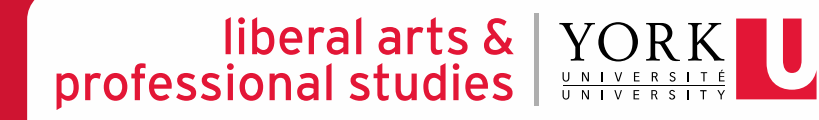

### **FINAL EVALUATION PROCESS FLOW CHART**

#### liberal arts  $\&$   $\|$ professional studies

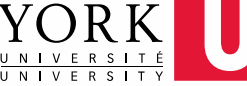

Student *initiates* the process by inputting information in the **online** Final Evaluation (e.g., copying & pasting learning goals and plans for goal attainment from Learning Contract AND/OR Mid-point Progress Review, writing self-evaluations for each learning goal) and *submits* the form

Field Instructor reviews the student's selfevaluation and offers their ratings & feedback on the **online** Final Evaluation after having a discussion with the student about their cumulative experience

Field Education Program Assistant changes the form's status from *Pending* to *Approved* on Experience York

### **EXPERIENCE YORK – SUBMITTING THE FINAL EVALUATION**

**1**

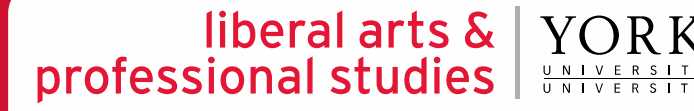

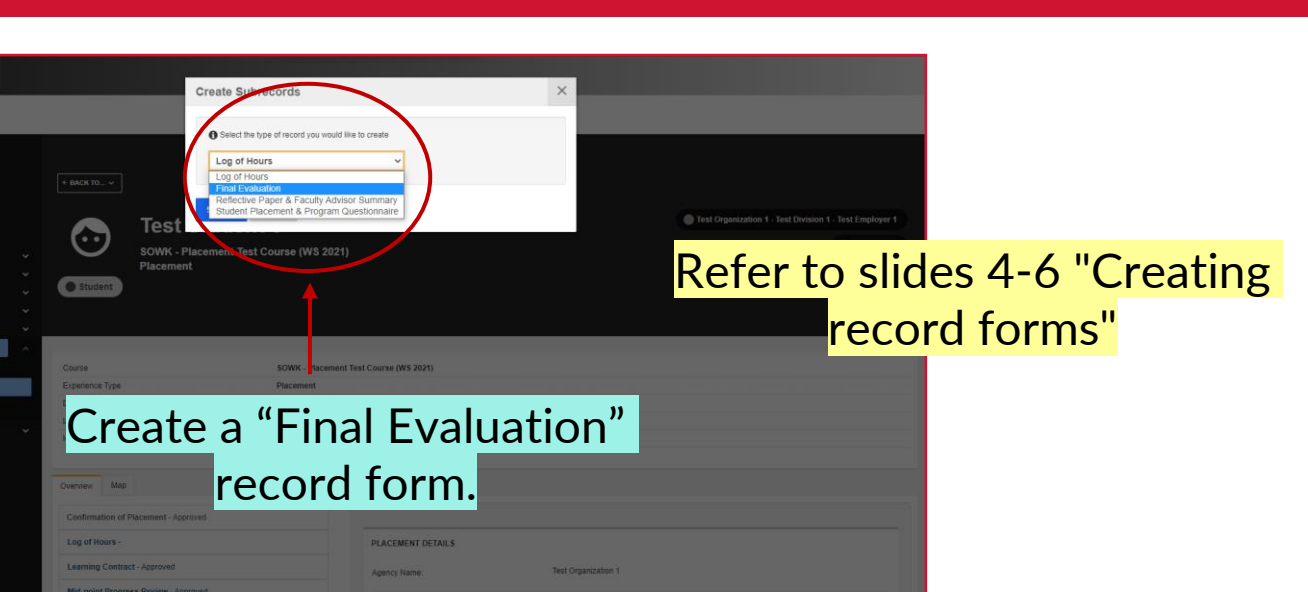

#### **About the Final Evaluation**

The Final Evaluation is completed by the student and the Field Instructor(s) as the placement ends. It is intended to assess the student's level of achievement in meeting the goals for placement as identified by the School and the student's Learning Contract

#### **EXPECTED LEVEL OF ACHIEVEMENT**

- . The student has demonstrated growth across the time of placement (i.e., has demonstrated not only a conceptual grasp of theory and relevant understanding of policy and community development, but an ability to integrate theory into practice in a purposive way).
- At the time of final evaluation, the student could function as a beginning social worker in a general service agency (i.e., capable of autonomous work in routine areas after a period of orientation with awareness; able to seek out and utilize consultation and help from supervisors and other Staff members)

Confirm that you have O Yes submitted your Final Log of  $\bigcirc$  No Hours for approval.

I have submitted my Final Log of Hours for approval to my Field Instructor(s)

**2**

## **EXPERIENCE YORK – SUBMITTING THE FINAL EVALUATION**

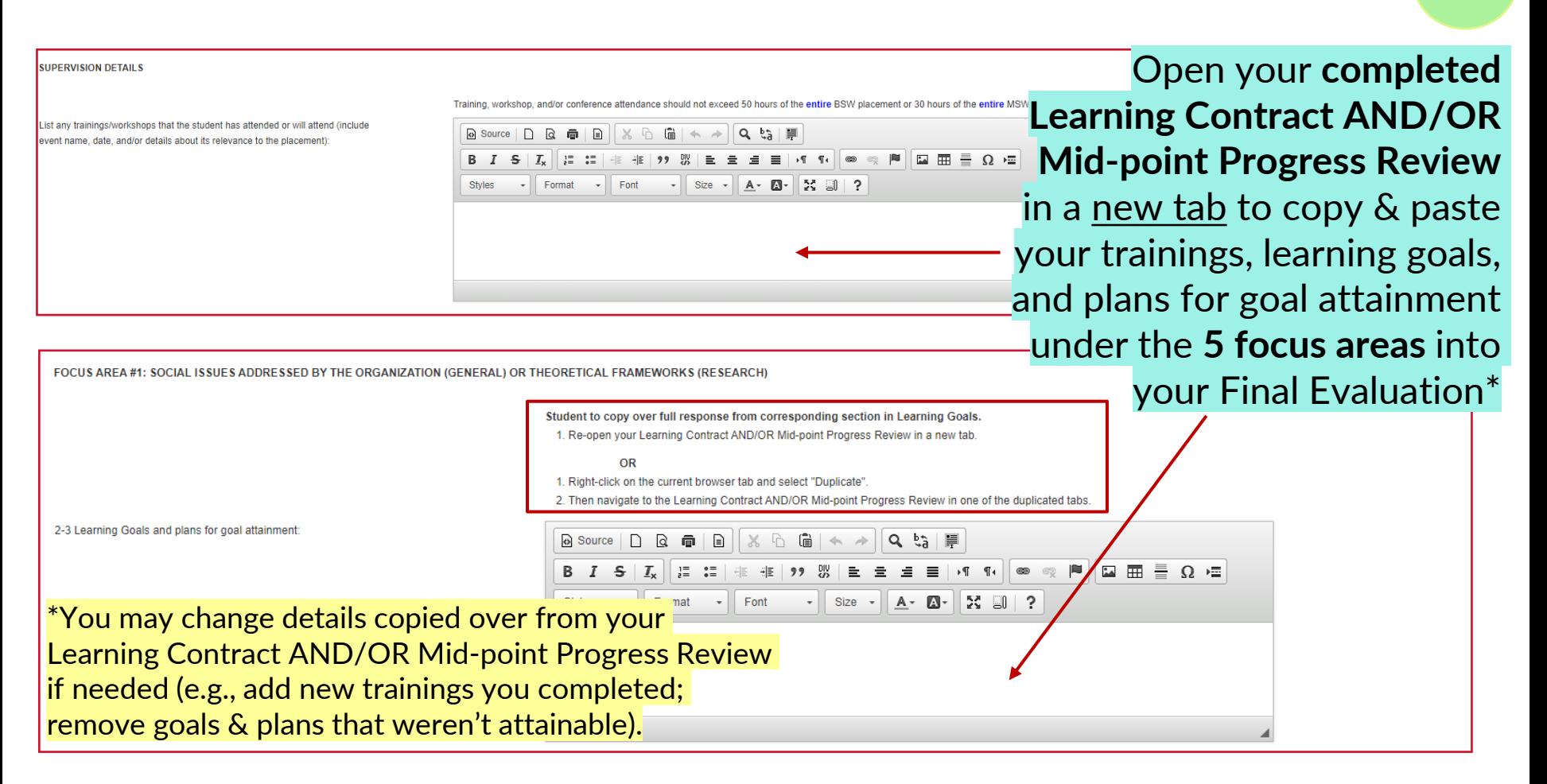

**3**

liberal arts  $\&$   $\vert$ 

professional studies

### **EXPERIENCE YORK – SUBMITTING THE FINAL EVALUATION**

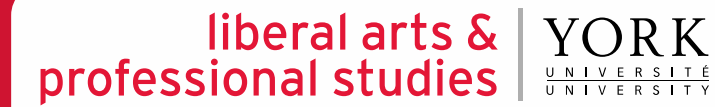

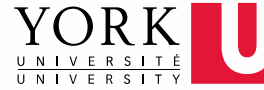

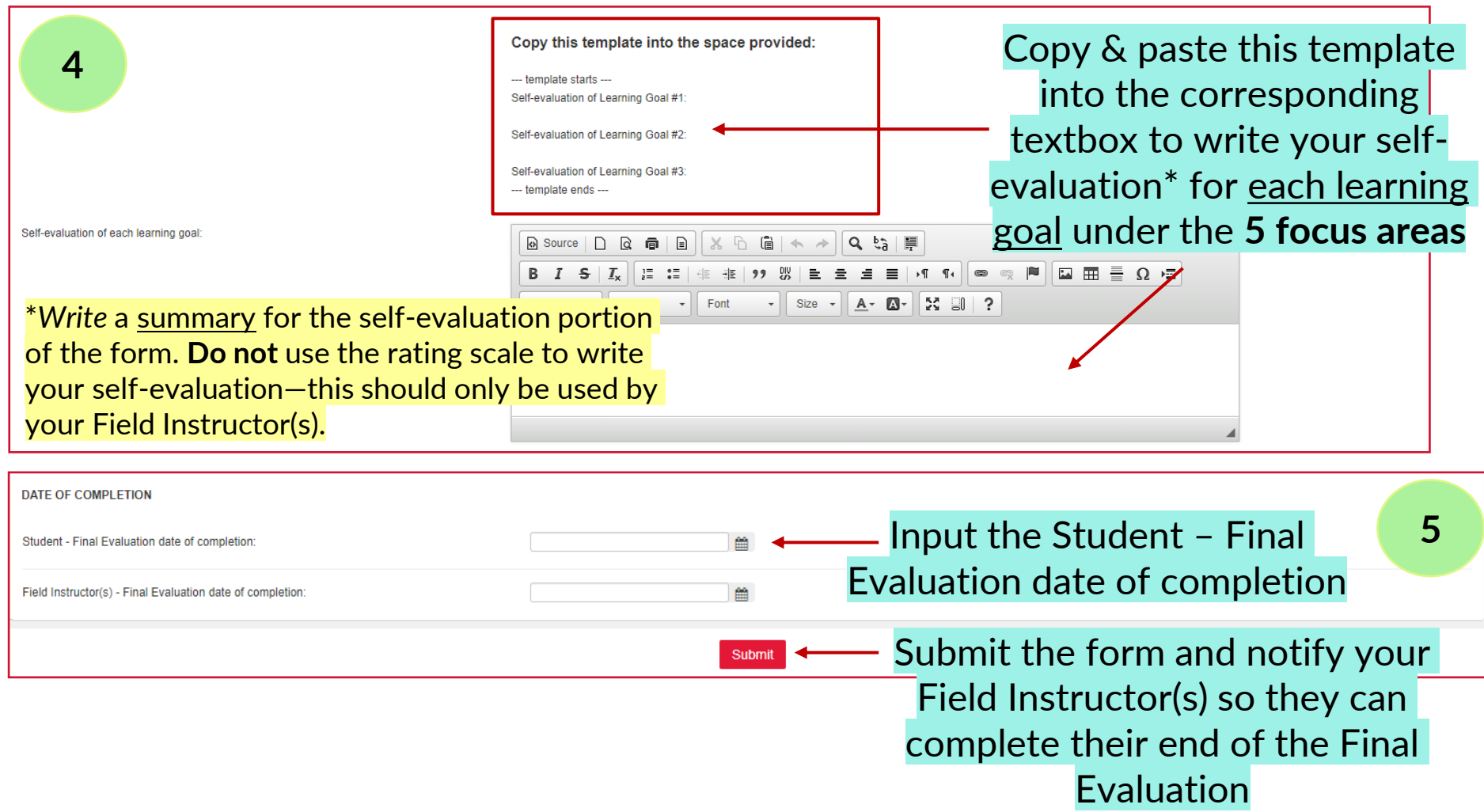

# **Completing the Student Placement & Program Questionnaire**

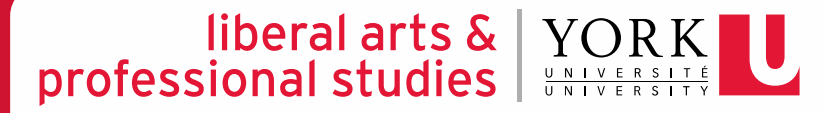

## **EXPERIENCE YORK – COMPLETING THE SP&P QUESTIONNAIRE**

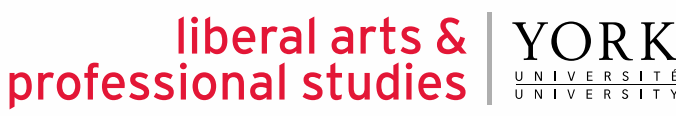

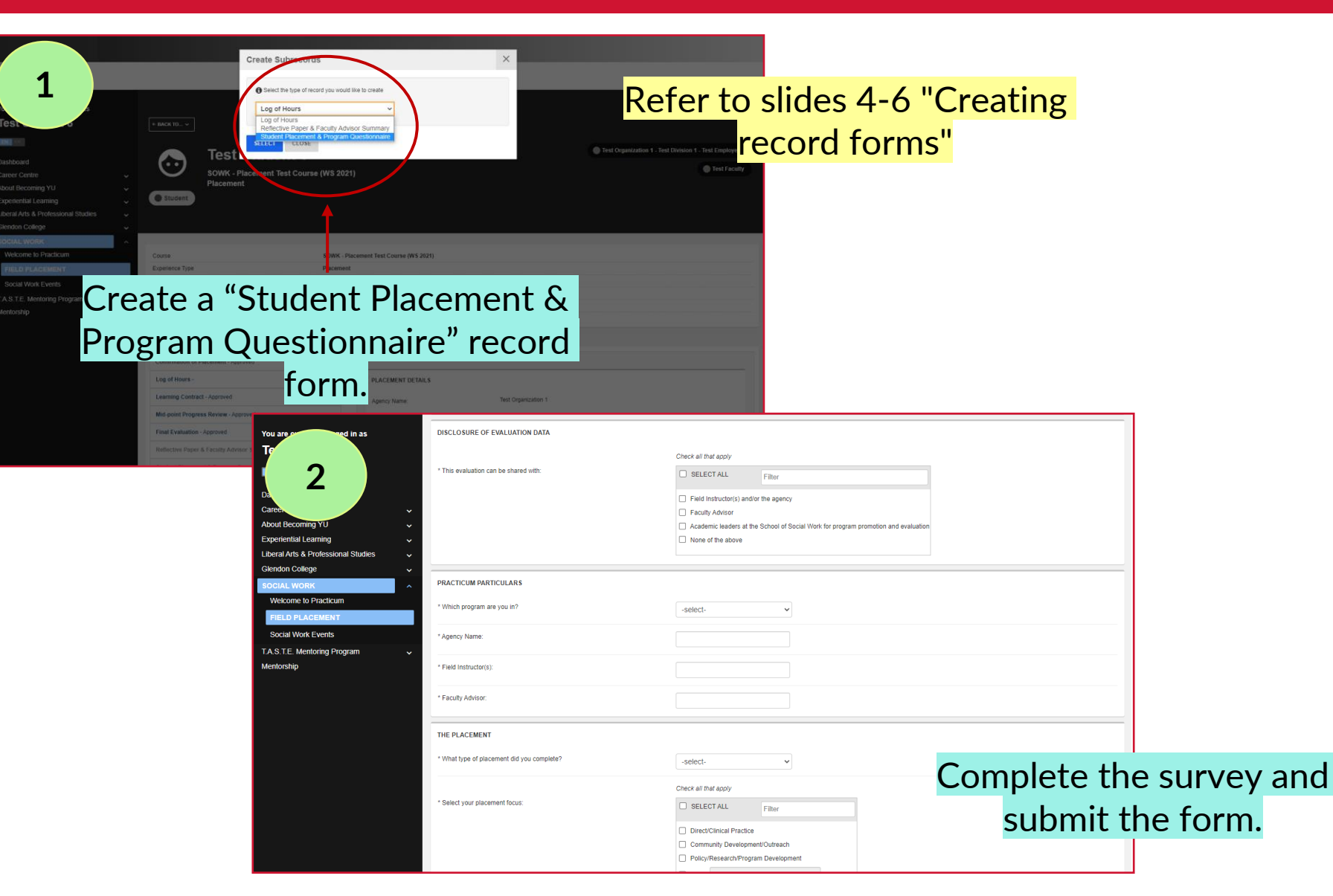

# **Submitting the Reflective Paper**

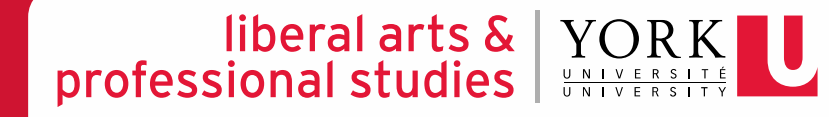

#### **EXPERIENCE YORK – SUBMITTING THE REFLECTIVE PAPER**

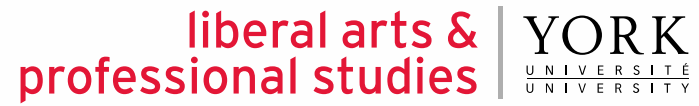

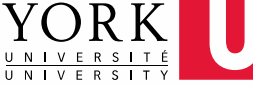

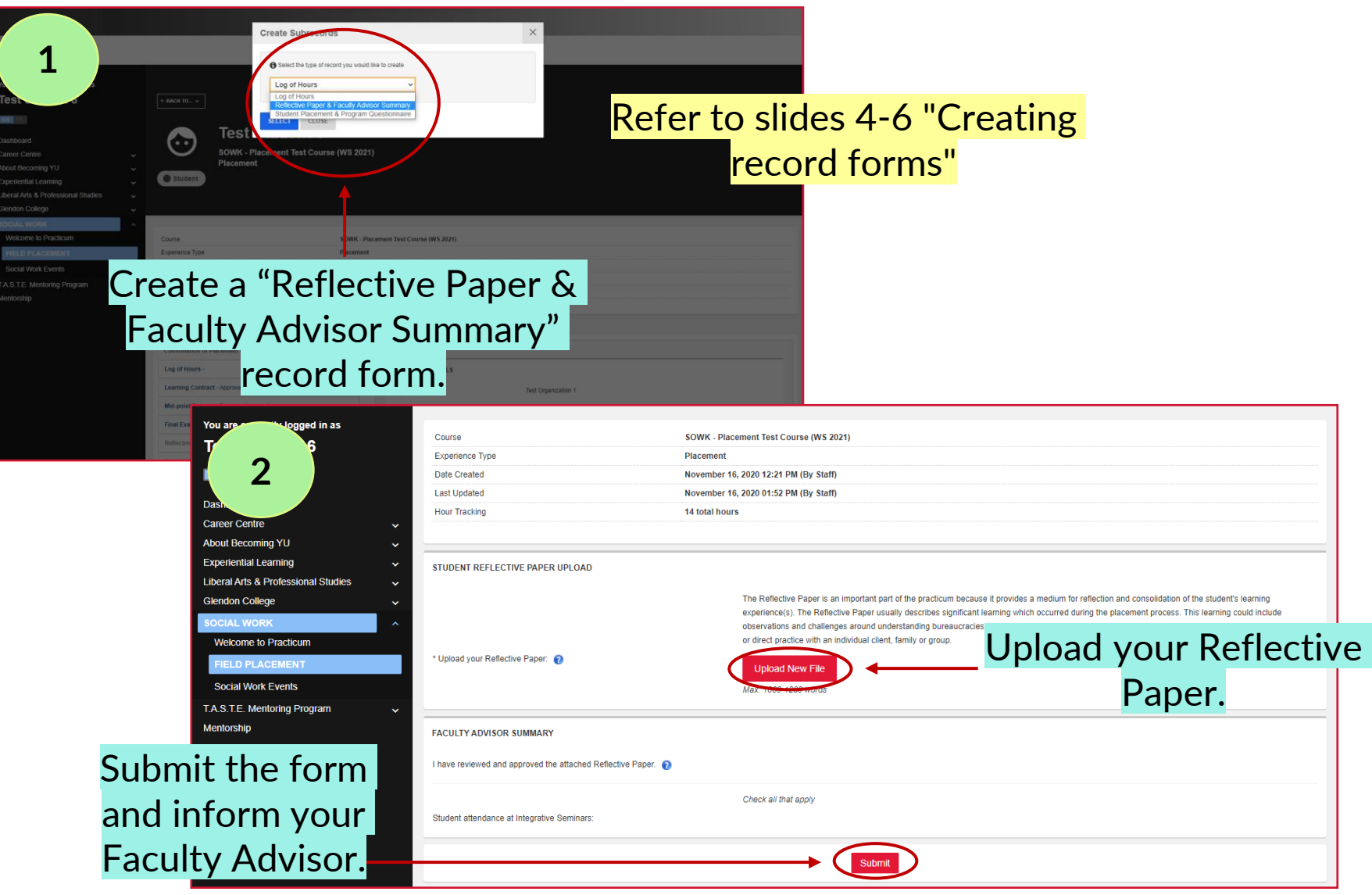